# **SONY**

# Remote Control Unit

# Bedienungsanleitung

Vor der ersten Inbetriebnahme dieses Systems lesen Sie bitte die Bedienungsanleitung sorgfältig durch und bewahren Sie sie zum späteren Nachschlagen gut auf.

RMU-01

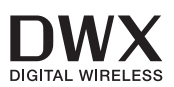

**CXY Cross Remote** 

© 2010 Sony Corporation

# **WARNUNG**

**Um die Gefahr von Bränden oder elektrischen Schlägen zu verringern, darf dieses Gerät nicht Regen oder Feuchtigkeit ausgesetzt werden.**

**Um einen elektrischen Schlag zu vermeiden, darf das Gehäuse nicht geöffnet werden. Überlassen Sie Wartungsarbeiten stets nur qualifiziertem Fachpersonal.**

### **WARNUNG**

Dieses Gerät hat keinen Netzschalter. Beim Einbau des Geräts ist daher im Festkabel ein leicht zugänglicher Unterbrecher einzufügen, oder der Netzstecker muss mit einer in der Nähe des Geräts befindlichen, leicht zugänglichen Wandsteckdose verbunden werden. Wenn während des Betriebs eine Funktionsstörung auftritt, ist der Unterbrecher zu betätigen bzw. der Netzstecker abzuziehen, damit die Stromversorgung zum Gerät unterbrochen wird.

### **WARNUNG**

- 1. Verwenden Sie ein geprüftes Netzkabel (2-adriges Stromkabel)/einen geprüften Geräteanschluss/einen geprüften Stecker entsprechend den Sicherheitsvorschriften, die im betreffenden Land gelten.
- 2. Verwenden Sie ein Netzkabel (2-adriges Stromkabel)/einen Geräteanschluss/ einen Stecker mit den geeigneten Anschlusswerten (Volt, Ampere).

Wenn Sie Fragen zur Verwendung von Netzkabel/Geräteanschluss/Stecker haben, wenden Sie sich bitte an qualifiziertes Kundendienstpersonal.

### **VORSICHT bei einem LAN-Anschluss**

Verbinden Sie den LAN-Anschluss aus Sicherheitsgründen nicht mit Netzwerkgeräten, bei denen die Gefahr von Überspannung besteht. Der LAN-Anschluss dieses Geräts darf nur mit Geräten verbunden werden, deren Stromversorgung die Anforderungen für SELV (Safety Extra Low Voltage = Sicherheitskleinspannung) erfüllt und den Limited Power Source-Vorschriften gemäß IEC 60950-1 entspricht.

# $\epsilon$

### **Für Kunden in Europa**

Hiermit erklärt Sony Corporation, dass sich das Gerät RMU-01 in Übereinstimmung mit den grundlegenden Anforderungen und den übrigen einschlägigen Bestimmungen der Richtlinie 1999/5/EG befindet. Weitere Informationen erhältlich unter: http://www.compliance.sony.de/

Dieses Produkt ist für den Gebrauch in den folgenden Ländern vorgesehen: Vereinigtes Königreich, Deutschland, Norwegen, Luxemburg, Belgien, Dänemark, Frankreich, Italien, Schweden, Schweiz, Finnland, Island und Türkei.

# **Inhaltsverzeichnis**

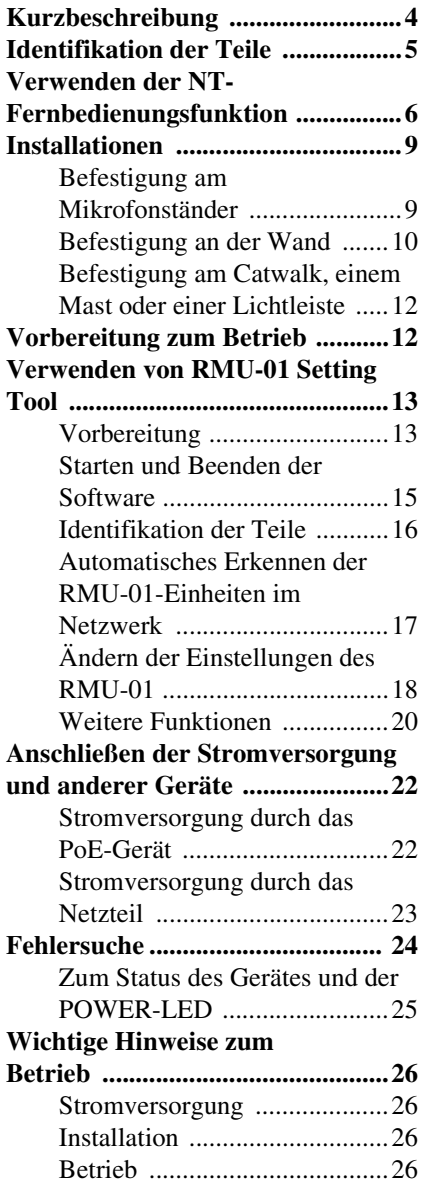

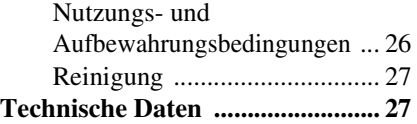

# <span id="page-3-0"></span>**Kurzbeschreibung**

Die Fernbedienung RMU-01 kann als Netzwerk-Fernbedienung (im Folgenden: "NT-Fernbedienung") des Sony Wireless Microphone System verwendet werden.

- Wenn das Gerät über das LAN-Kabel angeschlossen und an einer geeigneten Position platziert wird, können bis zu 82 Sender ferngesteuert werden. Mit einem System können bis zu neun RMU-01-Einheiten verwendet werden.
- Durch PoE-Stromversorgung (Power over Ethernet) lassen sich auch Langstrecken-LAN-Verbindungen unkompliziert realisieren. Das Gerät kann auch über das im Lieferumfang enthaltene Netzteil mit Strom versorgt werden.
- Im Inneren des robusten Gerätes befindet sich eine 1/4-Wellenlängen-Monopolantenne. Durch die ebene Oberfläche ist das Gerät für die verschiedensten Installationsorte geeignet. Das Gerät kann unkompliziert an einem Mikrofonständer angebracht werden. Mit den im Lieferumfang enthaltenen Haltewinkeln lässt es sich auch an Wänden, Stangen, Lichtleisten, Catwalks usw. befestigen

#### **Hinweise**

• Durch eine Verwendung einer größeren Anzahl von Geräten im Netzwerk erhöht sich nicht in jedem Fall die Anzahl der steuerbaren Sender. Unabhängig von der Anzahl verwendeter Geräte können maximal 82 Sender gesteuert werden.

*Ausführliche Informationen über Aufstellungsort, Installationsabstände und Verbindungskabel siehe ["Wichtige Hinweise zum Betrieb" auf](#page-25-0)  [Seite 26](#page-25-0).* 

• Wenn ein PoE-Hub oder ein PoE-Netzteil verwendet werden soll, muss dieses separat erworben werden.

*Ausführliche Informationen zum Anschließen der Receiver, PoE-Geräte, des Hubs usw. finden Sie im Benutzerhandbuch des jeweiligen Gerätes.*

### **Was ist das (Power over Ethernet)?**

PoE ist eine Technologie zur Stromversorgung von Geräten über das verwendet für eine LAN-Verbindung verwendete Ethernetkabel. LAN-Kabel, die sowohl das Signal als auch Strom übertragen, ermöglichen den unkomplizierten Betrieb auch in Situationen mit schwieriger Stromversorgung. Die Stromversorung des Gerätes kann

durch einen IEEE802.3AF-konformen PoE-Hub oder durch das über den Hub angeschlossene PoE-Netzteil erfolgen.

# <span id="page-4-0"></span>**Identifikation der Teile**

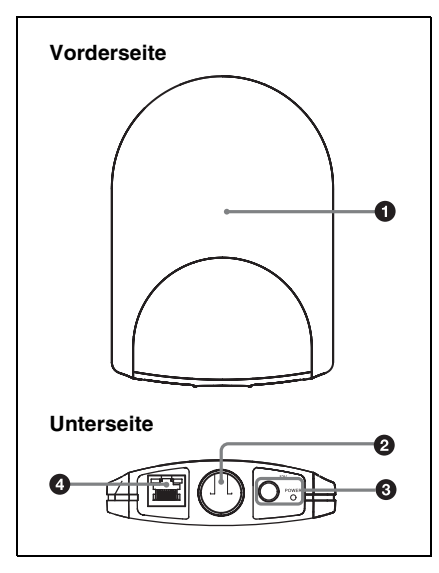

a **Antennenraum**

#### $\bullet$  Öffnung zur Befestigung des **Mikrofonständers**

An dieser Öffnung kann der Mikrofonständer (PF $\frac{1}{2}$ -Zollgewinde) befestigt werden.

Zur Befestigung an einem NS  $\frac{5}{8}$ -Zoll-Mikrofonständer oder einem W  $\frac{3}{8}$ -Zoll-Mikrofonständer verwenden Sie den im Lieferumfang enthaltenen Schraubadapter.

#### **6** Netzteilanschluss und POWER-**LED**

Schließen Sie für die Strimversorgung Geräts das im Lieferumfang enthaltene Netzteil an den Netzteilanschluss an. Wenn das Gerät über das im Lieferumfang enthaltene Netzteil oder den LAN-

Anschluss mit Strom versorgt wird, leuchtet die POWER-LED grün.

*Ausführliche Informationen hierzu finden Sie unter ["Anschließen der Stromversorgung und anderer](#page-21-0)  [Geräte" auf Seite 22.](#page-21-0)*

#### d **LAN-Anschluss (RJ-45)**

Es handelt sich um einen 10Base-T/ 100Base-TX-Netzwerkanschluss. Die Übertragungsrate passt sich automatisch an das angeschlossene Gerät an. Schließen Sie hier einen Empfänger wie z. B. einen DWR-R01D, einen Windows-Computer oder einen Hub an. Wenn ein PoE-Gerät (einschließlich ein PoE-Hub) angeschlossen ist, wird das Gerät über diesen Anschluss mit Strom versorgt.

#### **VORSICHT**

- Aus Sicherheitsgründen nicht mit einem Peripheriegerät-Anschluss verbinden, der zu starke Spannung für diese Buchse haben könnte. Folgen Sie den Anweisungen für diese Buchse.
- Berühren Sie den LAN-Anschluss nicht direkt mit der Hand. Dies könnte eine elektrostatische Entladung und die Beschädigung interner Komponenten zur Folge haben.

# <span id="page-5-0"></span>**Verwenden der NT-Fernbedienungsfunktion**

Um die NT-Fernbedienungsfunktion in vollem Umfang und stabil verwenden zu können, beachten Sie die folgenden Hinweise.

- 2.4-GHz-Band-Funkwellen breiten sich vorrangig geradlinig aus. Wenn sich ein Hindernis zwischen dem Gerät und dem Sender befindet, sinkt die Signalstärke stark ab. Achten Sie deshalb darauf, das Gerät so aufzustellen, dass eine direkte Sichtverbindung zwischen dem Gerät und dem Sender möglich ist.
- Um Signalstörungen zu vermeiden und eine stabile 2,4-GHz-Band-Übertragung zu ermöglichen, wird empfohlen, mindestens zwei RMU-01-Einheiten im Netzwerk zu verwenden. Bei der Installation mehrerer RMU-01-Einheiten ist zwischen diesen ein Abstand von 10 bis 20 m einzuhalten.
- In einem System können bis zu neun RMU-01-Einheiten verwendet werden. In ungünstigen Umgebungen mit starken Signalstörungen empfiehlt sich bei Bedarf das Hinzufügen mehrerer RMU-01-Einheiten zur Verbesserung der Signalübertragung.
- Im Außenbetrieb kann das Gerät aufgrund der geringeren Signalreflektion unter Umständen nur eine geringere Fläche abdecken. Bringen Sie das Gerät im Außenbetrieb auf gleicher Höhe mit dem Sender auf, um die Signalübertragungsentfernung kurz zu halten.
- Generell bringt die interne Antenne des Gerätes die höchste Leistung, wenn die

Anschlussseite des Gerätes nach unten weist. Wenn das Gerät jedoch in der Nähe der Decke installiert wird, lässt sich eine höhere Leistung erzielen, wenn die Vorderseite (mit dem SONY-Logo) nach unten weist.

- Die Qualität der Signalübertragung hängt von der Struktur und dem Material des Gebäudes ab, in dem das Gerät installiert ist. Es wird empfohlen, das Gerät so zu installieren, dass die Signalstärkeanzeige der Funkfernbedienung an Sender und Empfängern (zeigt die Qualität des 2,4- GHz-Funksignals an, Details siehe Bedienungsanleitung des Funkmikrofons, Senders Symbol oder Empfängers) stabil bei  $\leftarrow \mathbb{I}$  oder  $\leftarrow \mathbb{I}$ liegt.
- Wenn durch die Verwendung zweier oder mehrerer RMU-01-Einheiten eine größere Fläche abgedeckt wird, kann der Sender wechselweise mit mehreren RMU-01-Geräten kommunizieren (Roaming). Auch, wenn die von den RMU-01-Einheiten abgedeckten Bereiche lückenlos aneinander angrenzen, wird die Kommunikation zwischen Sender und Empfänger beim Roaming unterbrochen. Diese Kommunikationsunterbrechung dauert einige Sekunden.

# **Charakteristik der integrierten Antenne**

Vom Zentrum der im Inneren des Gerätes befindlichen Antenne gehen starke konzentrische Funkwellen aus. Zur Nutzung des Systems muss sich der Sender innerhalb des Funkwellenkreises befinden.

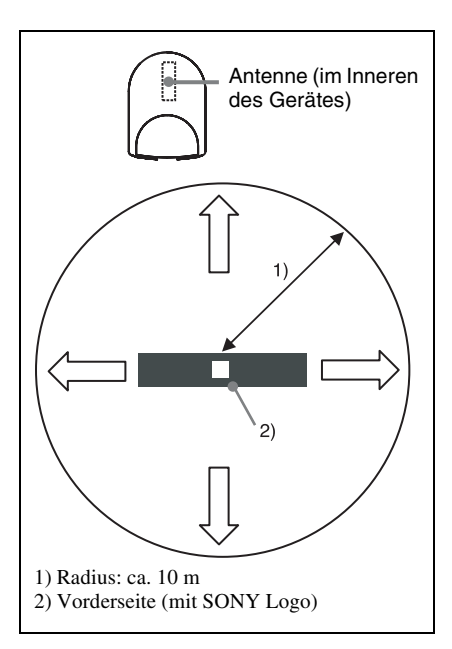

In einem Radius von ungefähr 10 m weisen die ausgestrahlten Funkwellen eine ausreichende Stärke auf. Bei Verwendung mehrerer RMU-01-Einheiten sind diese so aufzustellen, dass die Bereiche mit starkem Signal diejenigen des benachbarten RMU-01-Gerätes berühren.

#### **Installationsbeispiel 1 (Draufsicht)**

Wenn zum Beispiel zwei RMU-01- Einheiten verwendet werden, um einen am Körper getragenen Bodypack-Sender zu steuern, sollten die RMU-01-Einheiten so aufgestellt werden, dass sich zwischen dem Bodypack-Sender und mindestens einer der RMU-01-Einheiten kein Hindernis befindet.

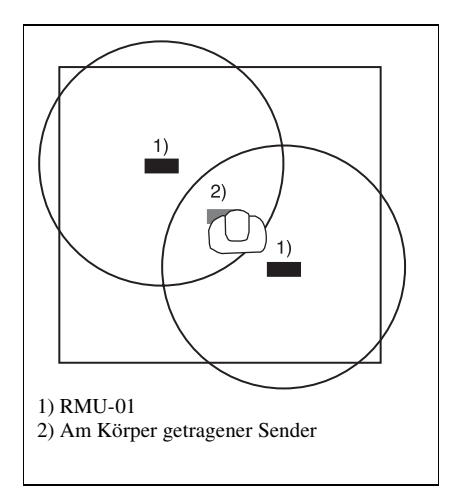

#### **Installationsbeispiel 2 (Draufsicht)**

Wenn die insgesamt abgedeckte Fläche mit mehreren RMU-01-Einheiten vergrößert werden soll, sind diese so aufzustellen, dass die von einer RMU-01-Einheit abgedeckte Fläche die Flächen der anderen Geräte vollständig und lückenlos berührt.

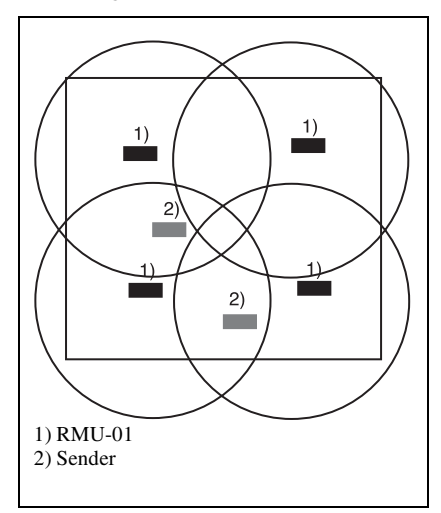

#### **Installationsbeispiel 3 (Seitenansicht)**

In diesem Beispiel ist das Gerät an einem Mikrofonständer installiert.

**Innenbetrieb**: Da das Signal von Wänden, Fußboden und Decke reflektiert wird, kann das Gerät in beliebiger Höhe installiert werden.

**Außenbetrieb**: Das Gerät muss in gleicher Höhe wie die Sender installiert werden.

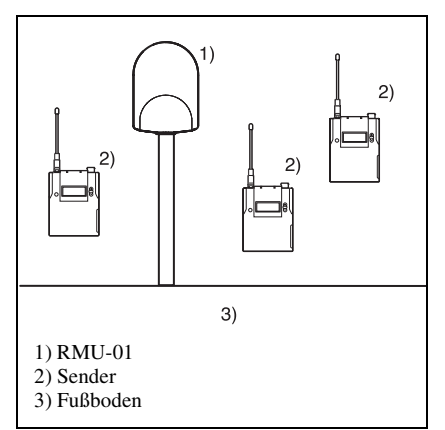

#### **Installationsbeispiel 4 (Seitenansicht)**

In diesem Beispiel ist das Gerät an einer Wand installiert.

**Innenbetrieb**: Da das Signal von Wänden, Fußboden und Decke reflektiert wird, kann das Gerät in beliebiger Höhe installiert werden.

**Außenbetrieb**: Das Gerät muss in gleicher Höhe wie die Sender installiert werden.

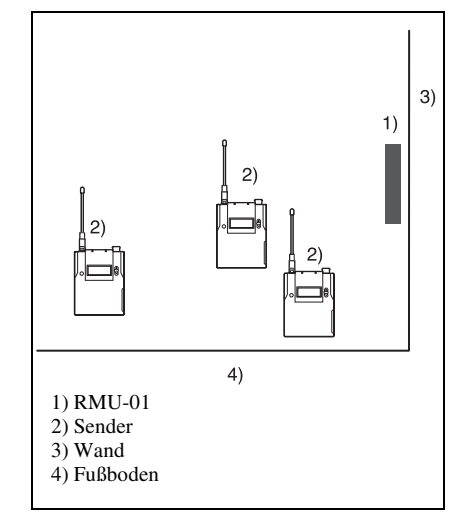

#### **Installationsbeispiel 5 (Seitenansicht)**

In diesem Beispiel ist das Gerät in der Nähe der Decke installiert.

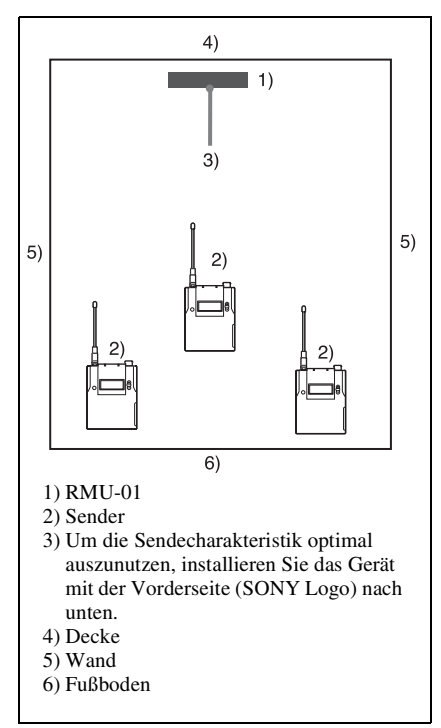

# <span id="page-8-0"></span>**Installationen**

# <span id="page-8-1"></span>**Befestigung am Mikrofonständer**

**1** Bringen Sie den Kabelhalter am Gerät an.

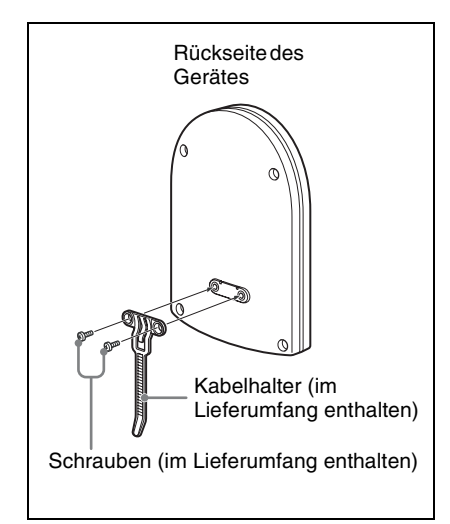

**2** Wenn Sie das Gerät an einem NS  $\frac{5}{8}$ -Zoll-Mikrofonständer oder einem W  $3/8$ -Zoll-Mikrofonständer anbringen, schrauben Sie den im Lieferumfang enthaltenen Schraubadapter in die Öffnung zur Befestigung des Mikrofonständers ein.

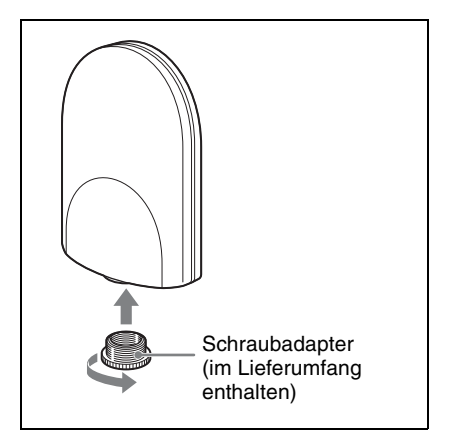

**3** Führen Sie die Spitze des Mikrofonständers in die Öffnung ein, und drehen Sie das Gerät, um es sicher am Mikrofonständer zu befestigen.

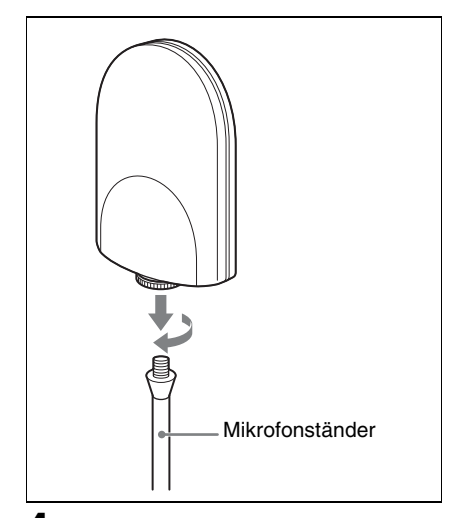

**4** Schließen Sie die Kabel an.

*Einzelheiten siehe ["Anschließen der](#page-21-0)  [Stromversorgung und anderer Geräte" auf](#page-21-0)  [Seite 22.](#page-21-0)*

**5** Befestigen Sie die Kabel am Kabelhalter.

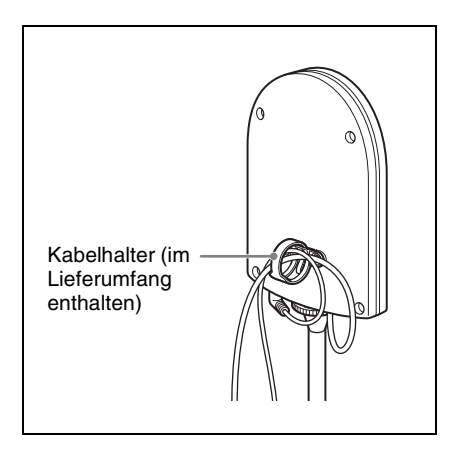

# <span id="page-9-0"></span>**Befestigung an der Wand**

#### **Hinweis**

Berühren Sie den LAN-Anschluss nicht direkt mit der Hand. Dies könnte eine elektrostatische Entladung und die Beschädigung interner Komponenten zur Folge haben. Um das Gerät vor Beschädigungen durch elektrostatische Entladungen zu schützen, empfiehlt es sich, die mitgelieferten Haltewinkel, das Sicherheits-Drahtseil usw. durch Befestigen an einem Metallgegenstand zu erden.

**1** Bringen Sie den Haltewinkel **A** mit Schrauben fest an der Wand an.

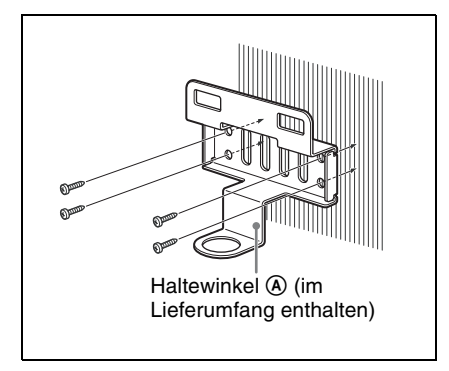

**2** Bringen Sie den Haltewinkel **B** und den Kabelhalter am Gerät an.

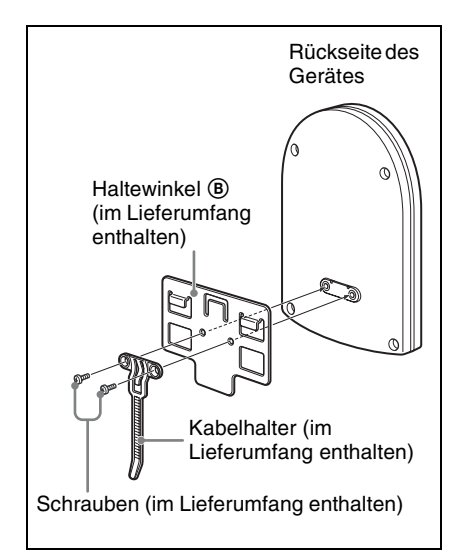

**3** Stellen Sie die Verbindungen her, und befestigen Sie die Kabel am Kabelhalter.

> *Einzelheiten siehe ["Anschließen der](#page-21-0)  [Stromversorgung und anderer Geräte" auf](#page-21-0)  [Seite 22.](#page-21-0)*

**4** Binden Sie das im Lieferumfang enthaltene Sicherheits-Drahtseil um den Haltewinkel **B** herum.

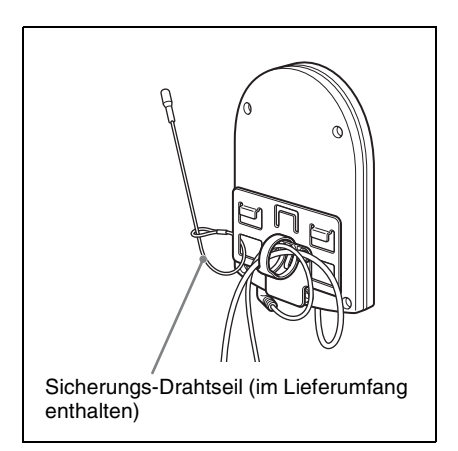

**5** Führen Sie die Haltewinkel zusammen. Drücken Sie hierzu die zwei Haken am Haltewinkel ® gegen die zwei quadratischen Öffnungen am Haltewinkel A, bis die oberen Kanten der Haltewinkel auf gleicher Höhe liegen.

#### **Hinweis**

Achten Sie dabei darauf, die Kabel nicht zwischen den Haltewinkeln einzuklemmen.

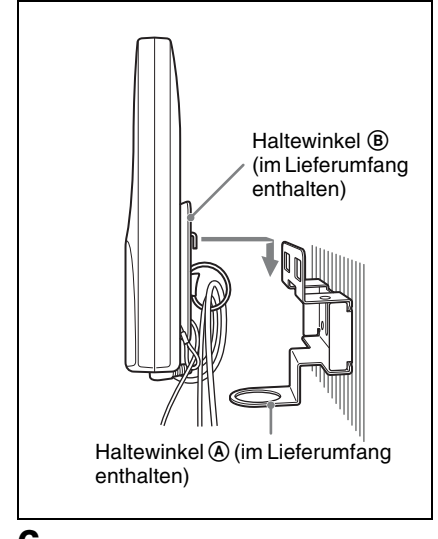

**6** Befestigen Sie das Ende des Sicherheits-Drahtseils mit einer Schraube an der Wand.

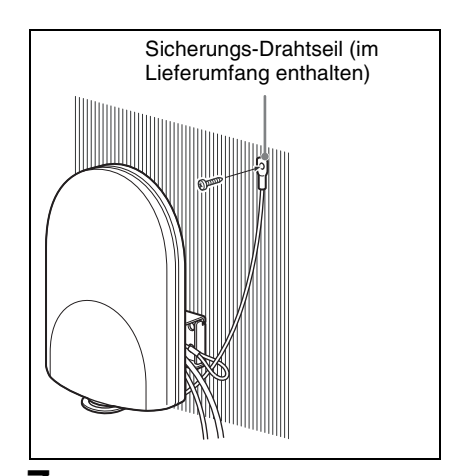

**7** Schrauben Sie den im Lieferumfang enthaltenen Schraubadapter in die Öffnung zur Befestigung des Mikrofonständers, um den Haltewinkel  $\overline{A}$  am Gerät zu sichern.

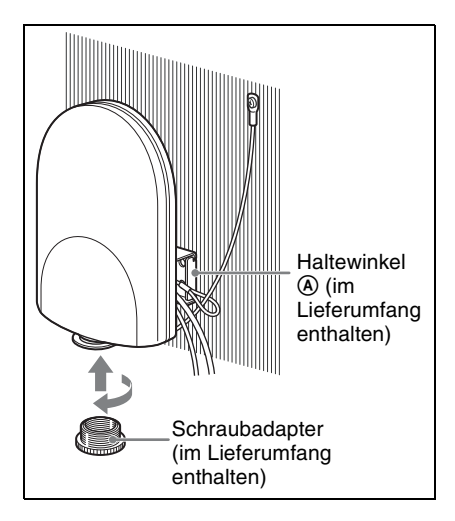

# <span id="page-11-0"></span>**Befestigung am Catwalk, einem Mast oder einer Lichtleiste**

**1** Bringen Sie den Haltewinkel **A** mit einem Metallstreifen an der Position an, an der das Gerät befestigt werden soll.

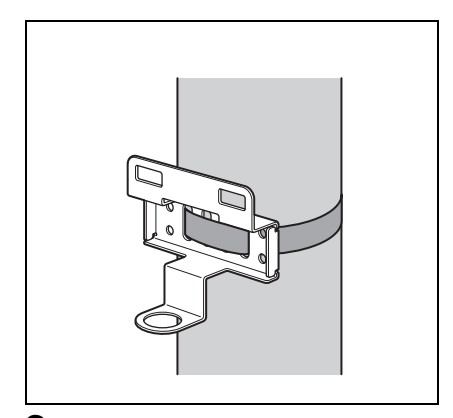

**2** Fahren Sie mit den Schritten **2** bis **7** in "Befestigung an der Wand" auf [Seite 10](#page-9-0) fort.

# <span id="page-11-1"></span>**Vorbereitung zum Betrieb**

Gehen Sie zur Vorbereitung des Betriebs in einem NT-Fernbedienungssystem folgendermaßen vor:

**1** Installieren Sie die Software RMU-01 Setting Tool auf dem Computer.

*Ausführliche Informationen zur Installation finden Sie in der Bedienungsanleitung.*

**2** Schließen Sie das Gerät mit einem LAN-Kabel an den Computer an, auf dem RMU-01 Setting Tool installiert ist.

> Zu diesem Zeitpunkt ist eine Verbindung zum DWR-R01D nicht erforderlich.

**3** Geben Sie mit der Software RMU-01 Setting Tool die IP-Adresse des Gerätes ein.

> *Ausführliche Informationen hierzu finden Sie im Abschnitt ["Verwenden von RMU-01 Setting](#page-12-0)  [Tool" auf Seite 13.](#page-12-0)*

**4** Schließen Sie den PoE-Hub oder das PoE-Netzteil sowie das DWR-R01D usw. an dieses Gerät an.

> *Ausführliche Informationen über die Stromversorgung finden Sie unter ["Anschließen der Stromversorgung und](#page-21-0)  [anderer Geräte" auf Seite 22](#page-21-0).*

*Detaillierte Beispiele zur Systemkonfiguration entnehmen Sie bitte der Bedienungsanleitung des DWR-R01D.*

# <span id="page-12-0"></span>**Verwenden von RMU-01 Setting Tool**

#### **Hinweis**

Bei entsprechender Konfiguration der Computerumgebung kann der Start der Software RMU-01 Setting Tool unter Umständen durch eine Firewall blockiert werden. Wenn die Firewall die Software blockiert, ist die für die NT-Fernbedienungsfunktion erforderliche LAN-Kommunikation blockiert, so dass das Gerät nicht verwendet werden kann. Stellen Sie daher die Firewall so ein, dass die Software RMU-01 Setting Tool nicht blockiert wird.

Dieser Abschnitt erklärt die Verwendung der im Lieferumfang der Fernbedienung RMU-01 enthaltenen Software Setting Tool.

#### **In diesem Benutzerhandbuch verwendete Konventionen**

- Das Klicken auf ein Menü oder eine Schaltfläche und die folgende Auswahl eines Untermenüs wird folgendermaßen beschrieben: Wählen Sie "Menü (oder Schaltfläche) > (Name des Untermenüs)". **Beispiel**: Wählen Sie "Menü File > New".
- Das Gedrückthalten einer Taste auf der Tastatur bei gleichzeitigem Drücken einer weiteren Taste wird durch das Zeichen ..+" zwischen den zwei Tasten gekennzeichnet.

**Beispiel**: Drücken Sie Strg + C.

# **Zur abgebildeten Windows-Oberfläche**

Die in diesem Abschnitt abgebildete Windows-Oberfläche kann unter Umständen von der Oberfläche auf Ihrem Computer abweichen, wenn Sie eine andere Version des Betriebssystems verwenden.

# <span id="page-12-1"></span>**Vorbereitung**

#### **Anschlüsse**

Schließen Sie den RMU-01 mit einem LAN-Kabel an den Computer an. Verwenden Sie für die Verbindungen ein LAN-Kabel der Kategorie 5 oder besser mit einer Höchstlänge von 100 m.

Je nach der Art des Anschlusses des RMU-01 an den Computer benötigen Sie unterschiedliche LAN-Kabel: **Wenn der Computer direkt angeschlossen wird**: Gekreuztes Kabel **Wenn der Computer über einen Hub angeschlossen wird**: Gerades Kabel

*Einzelheiten zum Anschließen des RMU-01 an andere Geräte siehe ["Anschließen der](#page-21-0)  [Stromversorgung und anderer Geräte" auf Seite 22.](#page-21-0)*

### **Einrichten des Netzwerks**

Nehmen Sie am RMU-01 und auf dem Computer die Netzwerkeinstellungen vor. Damit der Computer andere Geräte im Netzwerk erkennen kann, müssen für alle anzuschließenden Geräte im Netzwerk der Hostname, die IP-Adresse und die Subnetmaske angegeben werden. Die folgende Tabelle zeigt Einstellungsbeispiele für die Verbindung von zwei RMU-01-Einheiten mit dem Computer.

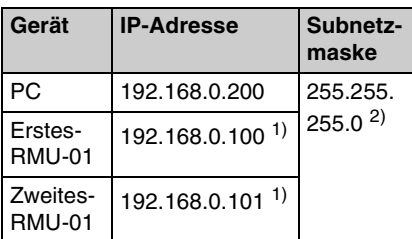

- 1) Die IP-Adressen der RMU-01-Einheiten müssen nicht fortlaufend sein.
- 2) Normalerweise wird hier "255.255.255.0" angegeben.

#### **Hinweis**

Stellen Sie sicher, dass Sie keine IP-Adresse verwenden, die bereits einem anderen Gerät im Netzwerk zugewiesen wurde. Geräte mit mehrfach vergebener IP-Adresse können nicht erkannt werden.

#### **Netzwerkeinstellungen am PC**

Die folgende Anleitung erklärt die Vorgehensweise zum Festlegen der Einstellungen unter Windows XP.

*Ausführliche Informationen zum Vornehmen der Netzwerkeinstellungen bei anderen Betriebssystemen finden Sie in der Online-Hilfe des verwendeten Betriebssystems.*

- 1 Wählen Sie ...Start > Control Panel > Network and Internet Connections".
- **2** Klicken Sie auf "Network Connections".
- **3** Klicken Sie mit der rechten Maustaste auf das Symbol für das Lokale Netzwerk, und klicken Sie dann auf "Properties".
- **4** Doppelklicken Sie auf "Internet Protocol 4 (TCP/IP)".

Das Eigenschaftenfenster der lokalen Netzwerkverbindung wird geöffnet.

**5** Doppelklicken Sie auf ..Internet Protocol (TCP/IP)".

> Das Eigenschaftenfenster für das Internetprotokoll. (TCP/IP) wird geöffnet.

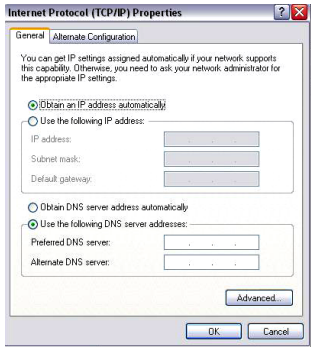

**6** Klicken Sie auf "Use the following IP address", und geben Sie dann die IP-Adresse ein.

#### **Hinweis**

Stellen Sie sicher, dass Sie keine IP-Adresse verwenden, die bereits einem anderen Gerät im Netzwerk zugewiesen wurde.

- **7** Geben Sie im Feld Subnet Mask "255 255 255 0" ein.
- **8** Klicken Sie auf "OK", um das Eigenschaftenfenster für das Internetprotokoll (TCP/IP) zu schließen.
- **9** Klicken Sie auf "Close", um das Eigenschaftenfenster für die lokale Netzwerkverbindung zu schließen.

# **Installation der Software**

*Ausführliche Informationen zur Installation finden Sie in der Bedienungsanleitung.*

# <span id="page-14-0"></span>**Starten und Beenden der Software**

### **So starten Sie die Software**

Wählen Sie zum Starten der Software "Start > All Programs > Sony > Digital Wireless Microphone System > RMU-01 Setting Tool".

### **So beenden Sie die Software**

Klicken Sie oben rechts im Fenster auf die Schaltfläche Schließen (×).

# <span id="page-15-0"></span>**Identifikation der Teile**

In diesem Abschnitt werden die Bestandteile des Hauptfensters dieser Software erklärt.

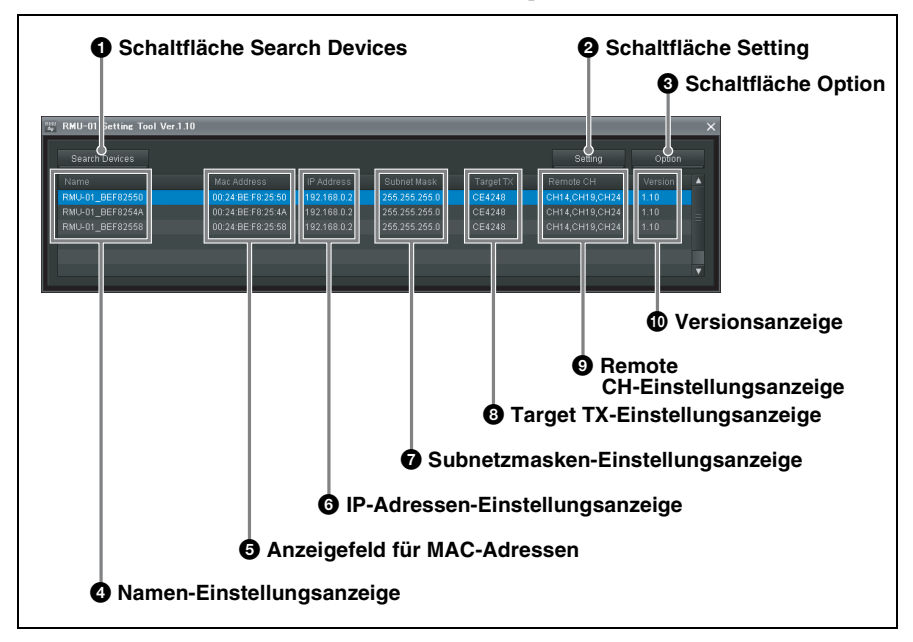

#### $\bullet$  Schaltfläche Search Devices

Klicken Sie auf diese Schaltfläche, um die RMU-01-Einheiten im Netzwerk zu erkennen.

*Ausführliche Informationen hierzu finden Sie im Abschnitt ["Automatisches Erkennen der RMU-01-](#page-16-0) [Einheiten im Netzwerk" auf Seite 17](#page-16-0).*

#### $\bullet$  Schaltfläche Setting

Klicken Sie auf diese Schaltfläche, um den Gerätenamen, die IP-Adresse und die Subnetmaske des Geräts zu ändern.

*Ausführliche Informationen hierzu finden Sie im Abschnitt ["Ändern der Einstellungen des RMU-01"](#page-17-0)  [auf Seite 18](#page-17-0).*

#### **<sup>6</sup>** Schaltfläche Option

Klicken Sie auf diese Schaltfläche, um zusätzliche Funktionen zu aktivieren.

#### d **Namen-Einstellungsanzeige**

Zeigt die für die RMU-01-Einheiten im Netzwerk konfigurierten Namen an.

Standardmäßig ist jedem RMU-01 ein Name aus 16 Zeichen zugewiesen. Mit der Software können neue Namen für die RMU-01-Einheiten festgelegt werden.

*Ausführliche Informationen hierzu finden Sie im Abschnitt ["Ändern der Einstellungen des RMU-01"](#page-17-0)  [auf Seite 18](#page-17-0).*

#### $\Theta$  Anzeigefeld für MAC-Adressen

Zeigt die MAC-Adressen der RMU-01- Einheiten im Netzwerk.

Jedes Gerät verfügt über eine eindeutige MAC-Adresse, die nicht geändert werden kann.

#### **6** IP-Adressen-Einstellungsanzeige

Zeigt die für die RMU-01-Einheiten im Netzwerk konfigurierten IP-Adressen an.

In der Grundeinstellung wird für alle RMU-01-Einheiten der werksseitige Wert (192.168.0.2) angezeigt. Konfigurieren Sie für jedes an das Netzwerk angeschlossene Gerät eine eindeutige IP-Adresse. Wenn mehreren Geräten dieselbe IP-Adresse zugewiesen wird, werden diese nicht ordnungsgemäß im Netzwerk erkannt.

*Ausführliche Informationen hierzu finden Sie im Abschnitt ["Ändern der Einstellungen des RMU-01"](#page-17-0)  [auf Seite 18](#page-17-0).*

g **Subnetzmasken-Einstellungsanzeige** Zeigt die für die RMU-01-Einheiten im Netzwerk konfigurierten Teilnetzmasken an.

In der Grundeinstellung wird für alle RMU-01-Einheiten der werksseitige Wert (255.255.255.0) angezeigt. Mit dieser Software können die Einstellungen geändert werden.

*Ausführliche Informationen hierzu finden Sie im Abschnitt ["Ändern der Einstellungen des RMU-01"](#page-17-0)  [auf Seite 18](#page-17-0).*

#### $\bullet$  Target TX-Einstellungsanzeige **(Zielsender für die Fernsteuerung)**

Diese Funktion wird angezeigt, wenn die Software RMU-01 mindestens in Version 1.10 und die Software Setting Tool mindestens in Version 1.10 verwendet wird.

Konfigurieren Sie diese Einstellung entsprechend dem Sender, der von der RMU-01 ferngesteuert wird.

*Ausführliche Informationen hierzu finden Sie im Abschnitt ["Ändern der Einstellungen des RMU-01"](#page-17-0)  [auf Seite 18](#page-17-0).*

#### $\bullet$  Remote CH-Einstellungsanzeige **(Fernbedienungskanal)**

Diese Funktion wird angezeigt, wenn die Software RMU-01 mindestens in Version 1.10 und die Software Setting Tool mindestens in Version 1.10 verwendet wird.

Zeigt den Kanal an, der von der RMU-01 für die Fernsteuerung verwendet werden soll.

In der Grundeinstellung wird für alle RMU-01-Einheiten der werksseitig eingestellte Kanal angezeigt. Diese Einstellung kann jedoch mit der Software geändert werden.

*Ausführliche Informationen hierzu finden Sie im Abschnitt ["Ändern der Einstellungen des RMU-01"](#page-17-0)  [auf Seite 18.](#page-17-0)*

#### **<sup>***O***</sup>** Versionsanzeige

Diese Funktion wird angezeigt, wenn die Software RMU-01 mindestens in Version 1.10 und die Software Setting Tool mindestens in Version 1.10 verwendet wird.

Zeigt die Software-Versionen der RMU-01-Einheiten im Netzwerk an.

# <span id="page-16-0"></span>**Automatisches Erkennen der RMU-01-Einheiten im Netzwerk**

Klicken Sie auf die Schaltfläche Search Devices, um die automatische Erkennung der RMU-01-Einheiten im Netzwerk zu starten.

Während des automatischen Nachweises wird ein Fenster mit einer Verlaufsleiste angezeigt.

Wenn der Nachweis beendet ist, werden im Hauptfenster Informationen über die erkannten RMU-01-Einheiten angezeigt.

#### **Hinweis**

Bei einigen PCs, die über mehrere Netzwerk-Anschlüsse (Kabel und Funk) verfügen, werden die an einen LAN-Anschluss angeschlossenen RMU-01 Einheiten möglicherweise weder automatisch noch beim Klicken auf die Schaltfläche Search Devices erkannt. Deaktivieren Sie in diesem Fall mit der Funktion "Netzwerkverbindungen" des Betriebssystems alle LAN- und IEEE1394- Anschlüsse des Computers, und aktivieren Sie dann nur den LAN-Anschluss, an den die RMU-01-Einheiten angeschlossen sind. Starten Sie dann erneut die Software RMU-01 Setting Tool, um die automatische Erkennung auszuführen.

# <span id="page-17-0"></span>**Ändern der Einstellungen des RMU-01**

Klicken Sie in der Liste der erkannten RMU-01-Einheiten im Hauptfenster auf den Namen des Gerätes, dessen Einstellungen Sie ändern möchten, und dann auf die Schaltfläche Setting. Das Fenster Setting für das Gerät wird angezeigt.

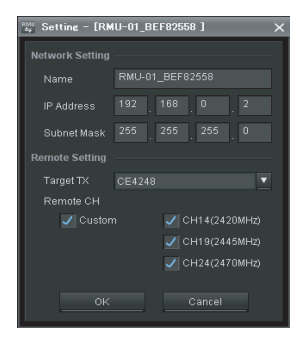

# **Ändern der Netzwerkeinstellungen**

#### **So ändern Sie den Namen des RMU-01**

Geben Sie im Feld Name einen neuen Namen ein. Es können bis zu 16 Zeichen eingegeben werden. Die folgenden Zeichen sowie ein Leerzeichen können verwendet werden. A B C D E F G H I J K L M N O P Q R S T U V W X Y Z  $0123456789! \# \& \$  $@ + - = ( ) [ ]$ 

#### **So ändern Sie die IP-Adresse**

Geben Sie in den Feldern IP Address eine neue IP-Adresse ein. Je Feld können bis zu drei Ziffern eingegeben werden.

#### **So ändern Sie die Subnetmaske**

Geben Sie in den Feldern Subnet Mask eine neue Subnetmaske ein. Je Feld können bis zu drei Ziffern eingegeben werden.

# **Ändern der Fernbedienungseinstellungen**

Diese Funktion wird angezeigt, wenn die Software RMU-01 mindestens in Version 1.10 und die Software Setting Tool mindestens in Version 1.10 verwendet wird.

#### **Ändern des Zielsenders für die Fernsteuerung**

Stellen Sie mit der Target TX-Einstellung die Modellnummer des Senders ein, der von der RMU-01 ferngesteuert wird. Beachten Sie die Liste der Sender-Modellnummern in den folgenden Tabellen, und ändern Sie die Einstellung entsprechend dem Sender, den Sie verwenden möchten.

#### **US-Modelle**

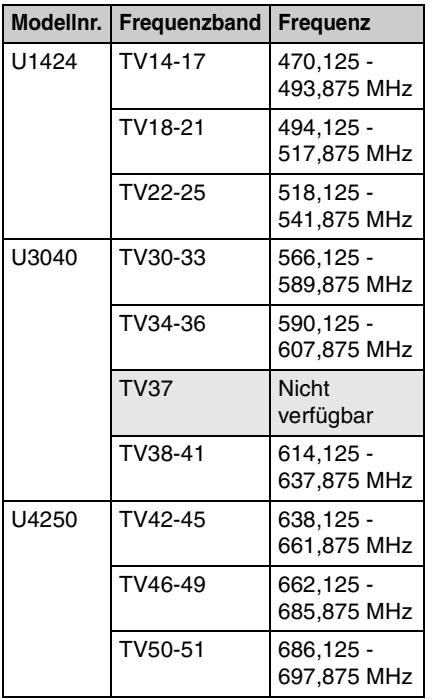

#### **Europäische Modelle**

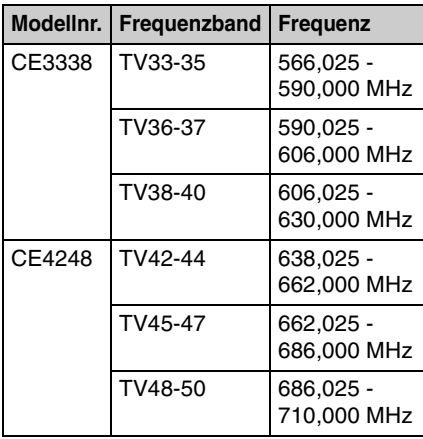

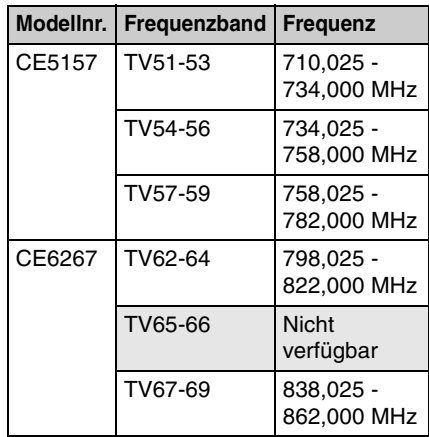

#### **Ändern der Fernsteuerungskanaleinstellungen**

Der optimale Kanal für die Fernsteuerung des mit der Target TX-Einstellung ausgewählten Senders wird automatisch ausgewählt und unter Remote CH angezeigt.

Um die Auswahl der Fernsteuerungskanäle zu ermöglichen, können Sie die Einstellung Custom wählen.

Wenn Sie die Einstellung Custom und einen Fernsteuerungskanal wählen, können Sie verhindern, dass bei der Fernsteuerung wechselseitige Störungen zwischen dem RMU-01 und anderen W-LAN-Systemen auftreten.

#### **Hinweis**

Wenn die Einstellung Custom verwendet wird, wird der automatisch ausgewählte optimale Fernsteuerungskanal für den verwendeten Sender ignoriert. In derartigen Fällen können vom Sender gesendete Signale Auswirkungen auf die Fernbedienung haben. Überprüfen Sie, dass das Gerät ordnungsgemäß funktioniert, ehe Sie diese Einstellung verwenden.

Klicken Sie nach Abschluss der Einstellungen auf OK. Damit werden die neuen Einstellungen wirksam, und das Hauptfenster wird wieder geöffnet. Wenn die neuen Einstellungen gültig sind, wird eine Meldung angezeigt, dass die Einstellung abgeschlossen ist. Wenn die Einstellungen ungültig sind, wird eine Fehlermeldung angezeigt. Korrigieren Sie dann die Einstellungen entsprechend den Anweisungen in der Fehlermeldung.

# **Erneutes Ändern der Einstellungen des RMU-01**

Klicken Sie auf die Schaltfläche Search Devices, um die Liste der erkannten RMU-01 Einheiten zu aktualisieren. Klicken Sie dann auf den Namen des Gerätes, dessen Einstellungen Sie ändern wollen.

# **So kehren Sie zum Hauptfenster zurück, ohne die Einstellungen zu ändern**

Klicken Sie auf die Schaltfläche Cancel.

# <span id="page-19-0"></span>**Weitere Funktionen**

Mit der Software stehen zwei weitere Funktionen zur Verfügung. **Blinkfunktion für POWER-LED**: Wenn mehrere RMU-01-Einheiten an das Netzwerk angeschlossen sind, können Sie mit dieser Funktion unkompliziert das verwendete Gerät erkennen, indem Sie die POWER-LED des Geräts zum Blinken bringen.

**Selbsttestfunktion**: Wenn ein RMU-01- Gerät nicht ordnungsgemäß funktioniert, obwohl Verbindungen und Einstellungen korrekt sind, starten Sie den Selbsttest der Hardware dieses Gerätes.

Klicken Sie in der Liste der erkannten RMU-01-Einheiten im Hauptfenster auf den Namen des Gerätes, für das Sie eine der zusätzlichen Funktionen ausführen möchten, und klicken Sie dann auf die Schaltfläche Option. Das Fenster Option für das Gerät wird

angezeigt.

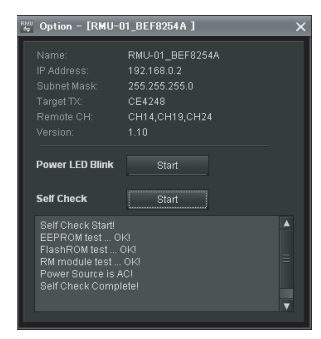

### **So lassen Sie die POWER-LED des ausgewählten Gerätes blinken**

Klicken Sie rechts neben "Power LED Blink" auf die Schaltfläche Start. Die POWER-LED des ausgewählten Geräts blinkt ca. fünf Sekunden lang in 0,1- Sekunden-Intervallen.

*Ausführliche Informationen über den Status des Gerätes und der POWER-LED siehe ["Zum Status](#page-24-0)  [des Gerätes und der POWER-LED" auf Seite 25.](#page-24-0)*

### **So führen Sie den Selbsttest für das ausgewählte Gerät aus**

Klicken Sie rechts neben "Self Check" auf die Schaltfläche Start.

Der Test wird gestartet, und die Ergebnisse für die folgenden vier Elemente  $($  $)$  bis  $($  $)$ werden angezeigt.

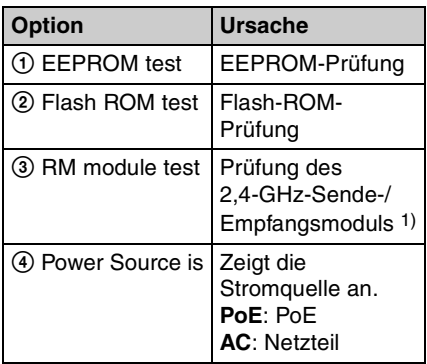

1) Bei Traffic im 2,4-GHz-Funknetz kann der Selbsttest möglicherweise nicht korrekt ausgeführt werden. In diesem Fall wird möglicherweise die Meldung "NG!" als Ergebnis angezeigt. Es wird empfohlen, in diesem Fall die Sender und Empfänger abzuschalten oder vom Netzwerk zu trennen und die Prüfung dann erneut zu starten.

Wenn bei einem der Elemente  $\Omega$  bis  $\Omega$  in der obigen Tabelle das Ergebnis "NG!" angezeigt wird, liegt möglicherweise ein Fehler in der Hardware des RMU-01 vor. Wenden Sie sich in diesem Fall an Ihren Sony-Kundendienstvertreter oder den nächsten Sony-Händler.

Bei einem Timeout-Fehler in der LAN-Kommunikation wird das Ergebnis "NG!(ErrCode 0xFF)" angezeigt. Dies kann durch einen fehlerhaften Anschluss des LAN-Kabels oder falsche Verbindungen zwischen dem Gerät und der Stromquelle verursacht sein. Überprüfen Sie in diesem Fall den Anschluss und die

Stromquelle, und führen Sie dann die Prüfung erneut durch.

## **So kehren Sie wieder zum Hauptfenster zurück**

Klicken Sie oben rechts im Fenster auf die Schaltfläche Schließen (×).

# <span id="page-21-0"></span>**Anschließen der Stromversorgung und anderer Geräte**

#### **Hinweise**

- Verwenden Sie zum Herstellen der Verbindungen ein LAN-Kabel der Kategorie 5 oder besser.
- Verwenden Sie zum Anschließen der Geräte (PoE-Hub, Empfänger usw.) ein LAN-Kabel mit einer Höchstlänge von 100 m.
- Wenn das PoE-Netzteil, welches nicht über eine Repeater-Funktion verfügt, zwischen dem Gerät und dem DWR-R01D oder dem Hub angeschlossen wird, darf die Gesamtkabellänge 100 m nicht übersteigen.
- Bei Verwendung selbstgefertigter LAN-Kabel kann es unter Umständen zu Ausfällen in der Netzwerkverbindung kommen. Verwenden Sie statt dessen handelsübliche LAN-Kabel.

Anschluss und Typ des LAN-Kabels hängen von der Art der Stromversorgung des Gerätes ab.

### <span id="page-21-1"></span>**Stromversorgung durch das PoE-Gerät**

Im Folgenden werden Anschlussbeispiele für die Stromversorgung dieses Gerätes über ein PoE-Gerät gezeigt.

# **Stromversorgung durch den PoE-Hub**

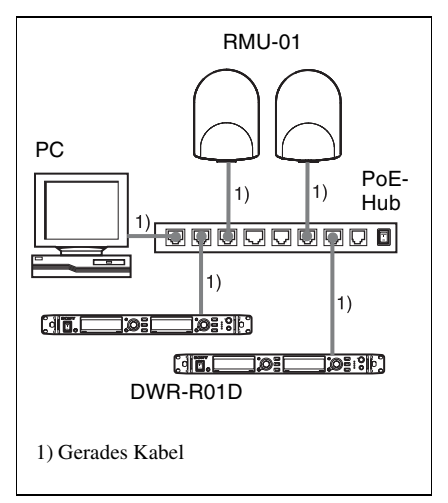

### **Stromversorgung durch das PoE-Netzteil**

• Wenn nur ein Empfänger (wie z. B. der DWR-R01D) oder der PC an dieses Gerät angeschlossen ist und das Gerät über das PoE-Netzteil mit Strom versorgt wird

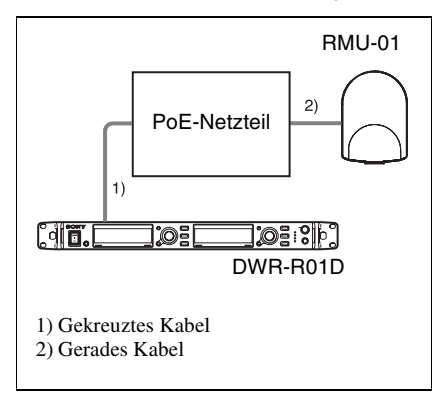

• Wenn mehrere Empfänger einschließlich dieses Gerätes und der Empfänger angeschlossen sind und das Gerät über das PoE-Netzteil mit Strom versorgt wird

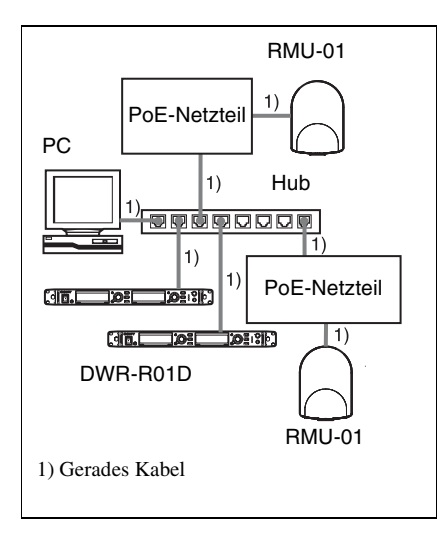

# <span id="page-22-0"></span>**Stromversorgung durch das Netzteil**

• Wenn nur ein Empfänger (wie z. B. der DWR-R01D) oder der PC angeschlossen ist und das Gerät über das mitgelieferte Netzteil mit Strom versorgt wird

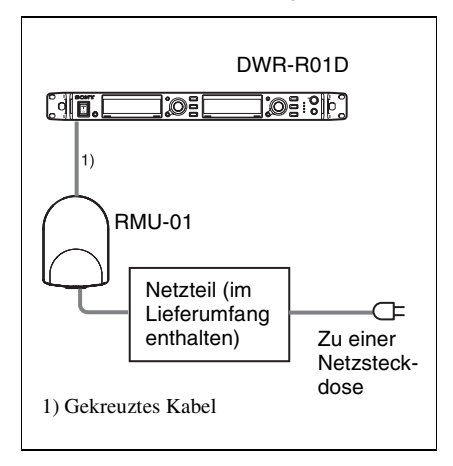

• Wenn mehrere Empfänger einschließlich dieses Gerätes und der Empfänger angeschlossen sind und das Gerät über das mitgelieferte Netzteil mit Strom versorgt wird

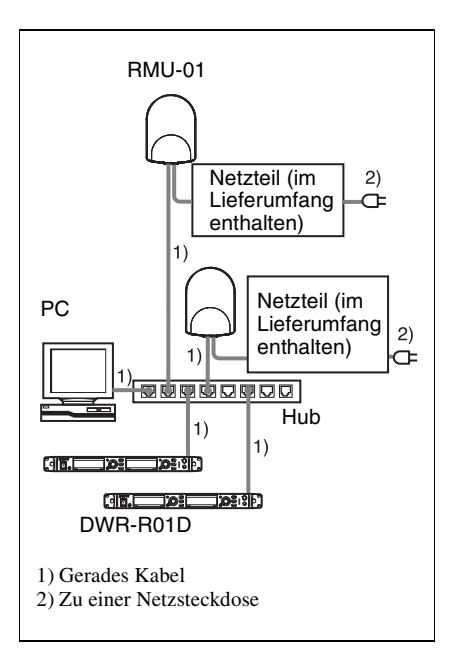

# <span id="page-23-0"></span>**Fehlersuche**

Falls bei der Verwendung des Gerätes ein Problem auftritt, beheben Sie es anhand der folgenden Checkliste. Wenn das Problem bestehen bleibt, wenden Sie sich bitte an Ihren Sony-Händler.

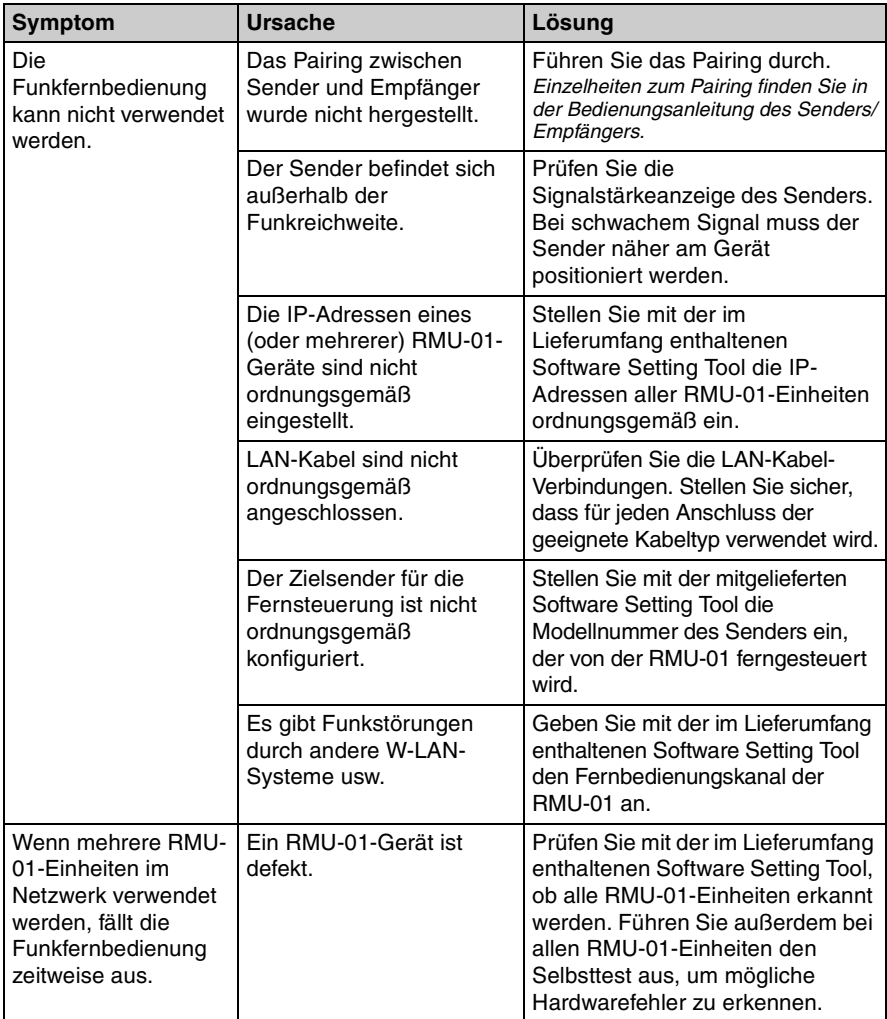

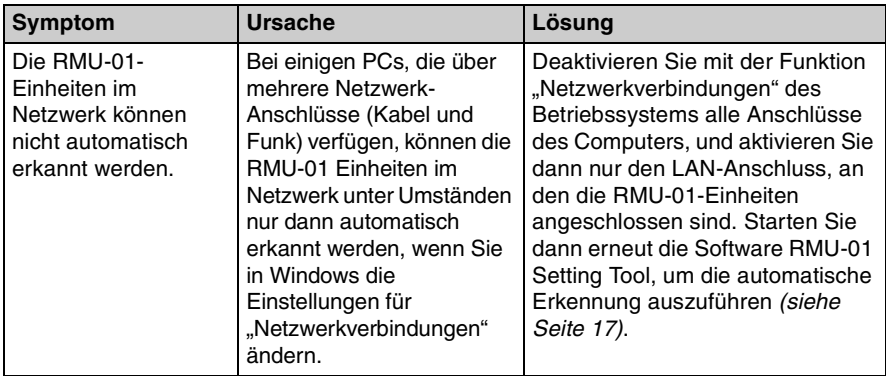

# <span id="page-24-0"></span>**Zum Status des Gerätes und der POWER-LED**

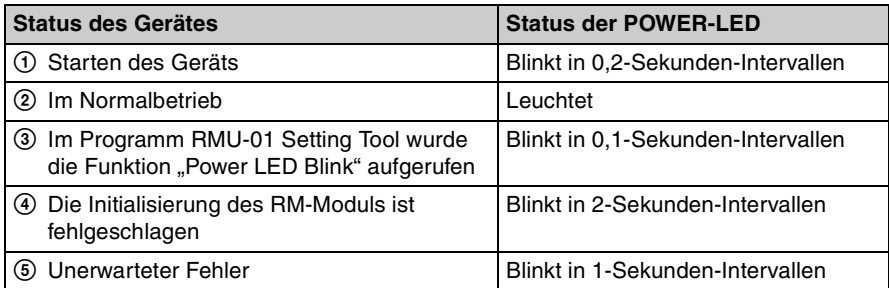

Wenn die IP-Adresse des Geräts mit der Software RMU-01 Setting Tool geändert wurde, wird die Hardware zurückgesetzt. In diesem Fall blinkt die Anzeige POWER in Intervallen von 0,2 Sekunden. Wenn die POWER-LED wie in Punkt 4 oder 5 der obigen Tabelle beschrieben blinkt, liegt möglicherweise ein Fehler in der Hardware des RMU-01 vor. Wenden Sie sich in diesem Fall an Ihren Sony-Kundendienstvertreter oder den nächsten Sony-Händler.

# <span id="page-25-0"></span>**Wichtige Hinweise zum Betrieb**

# <span id="page-25-1"></span>**Stromversorgung**

• Für die Stromversorgung des Gerätes durch das LAN-Kabel (Power over Ethernet) muss ein IEEE802.3AFkonformes Netzteil (PoE-Hub oder PoE-Netzteil) verwendet werden.

*Ausführliche Informationen zur Verwendung des des PoE-Hubs und des Netzteils finden Sie im Benutzerhandbuch des jeweiligen Gerätes.*

• Wenn das Gerät gleichzeitig über das im Lieferumfang enthaltene Netzteil und die angeschlossene PoE-Stromversorgung mit Strom versorgt wird, hat die PoE-Stromversorgung Vorrang.

# <span id="page-25-2"></span>**Installation**

- Bei der Verwendung mehrerer RMU-01- Einheiten ist zwischen diesen ein Abstand von mindestens 10 m einzuhalten. W-LAN Access Points, die das 2,4-GHz-Band verwenden, sollten so weit wie möglich vom Gerät entfernt werden.
- Installieren Sie das Gerät nicht an folgenden Orten:
	- Hinter Gebäudeelementen wie z. B. Decken und Wänden
	- In der Nähe von Fenstern, elektrischen Geräten (Beleuchtungseinrichtungen, Elektromotoren, Aufzügen, Schalttafeln usw.)
	- An Orten, an denen bewegliche Gegenstände das Gerät umstoßen und beschädigen können

• Berühren Sie den LAN-Anschluss nicht direkt mit der Hand. Dies könnte eine elektrostatische Entladung und die Beschädigung interner Komponenten zur Folge haben. Um das Gerät vor Beschädigungen durch elektrostatische Entladungen zu schützen, empfiehlt es sich, die mitgelieferten Haltewinkel, das Sicherheits-Drahtseil usw. durch Befestigen an einem Metallgegenstand zu erden.

# <span id="page-25-3"></span>**Betrieb**

- Das Gerät funktioniert nicht von selbst. Um die Einstellungen für den Sender in einem Sony Digital Wireless Microphone System (z. B. DWT-B01, DWT-P01, DWM-01) zu ändern, schließen Sie das Gerät an einen Empfänger an, der kompatibel mit dem NT-Fernbedienungssystem ist, z. B. einen DWR-R01D.
- Im NT-Fernbedienungssystembetrieb können die Sendereinstellungen am vorderen Bedienfeld des Empfängers geändert werden.

# <span id="page-25-4"></span>**Nutzungs- und Aufbewahrungsbedingungen**

- Das Gerät darf nur innerhalb eines Temperaturbereichs von 0 °C bis 50 °C verwendet werden. (Wenn das Gerät über das im Lieferumfang enthaltene Netzteil mit Strom versorgt wird, darf es nur im Temperaturbereich von 0 °C bis 45 °C verwendet werden.)
- Wenn das Gerät in der Nähe von Elektrogeräten (Motoren, Transformatoren oder

Helligkeitsreglern) verwendet wird, kann es durch elektromagnetische Induktion gestört werden. Halten Sie das Gerät so

weit wie möglich von derartigen Geräten entfernt.

• Beleuchtungsanlagen können unter Umständen elektrische Störungen über den gesamten Frequenzbereich verursachen. Wählen Sie eine geeignete Position für das Gerät, um derartige Störungen zu vermeiden.

# <span id="page-26-0"></span>**Reinigung**

- Wenn das Gerät an einem sehr feuchten oder staubigen Ort verwendet wird oder Aktivgas ausgesetzt ist, reinigen Sie seine Oberfläche und die Anschlüsse nach Gebrauch mit einem trockenen, weichen Tuch. Wenn das Gerät über längere Zeit an derartigen Orten verwendet oder nach der Verwendung nicht gereinigt wird, kann dies seine Lebensdauer verkürzen.
- Reinigen Sie die Oberfläche und die Anschlüsse des Gerätes mit einem trockenen, weichen Tuch. Verwenden Sie nie Verdünnung, Benzol, Alkohol oder andere Chemikalien, da diese die Oberflächenbeschichtung angreifen können.

# <span id="page-26-1"></span>**Technische Daten**

Funksystem IEEE802.15.4-konform Sende-/Empfangs-Frequenzbereich 2.405 MHz bis 2.480 MHz Antennenverstärkung 2 dB Antennenleistung 1 mW Fernbedienungsabstand maximal 10 m (pro Gerät) LAN-Übertragungsrate 10 M/100 Mbit/s (automatische Erkennung) Anschlüsse LAN-Anschluss: Achtpoliger RJ45-Typ (akzeptiert PoE-Stromversorgung) Netzteilanschluss: EIAJ-type4 Versorgungsspannung Bei Verwendung eines PoE-Gerätes: 48 V Gleichstrom Bei Verwendung des Netzteils: 12 V Gleichstrom Stromaufnahme Bei Verwendung eines PoE-Gerätes: max. 50 mA Bei Verwendung des Netzteils: max. 100 mA PoE-Leistungsaufnahme IEEE802.3AF-konform (unterstützt Modus A und B) Betriebstemperatur Bei Verwendung eines PoE-Gerätes: 0 °C bis 50 °C Bei Verwendung des Netzteils: 0 °C bis 45 °C Lagertemperatur  $-20$  °C bis +60 °C Abmessungen  $107 \times 151 \times 30$  mm  $(B \times H \times T)$ 

Gewicht

ca. 300 g

#### **Mitgeliefertes Zubehör**

Netzteil (1) Haltewinkel (2) Schraubadapter (2) Schrauben (1 Set) Sicherungs-Drahtseil (1) Bedienungsanleitung (1) CD-ROM (1) Garantiebroschüre (1)

#### **Empfohlenes Netzkabel**

Nur für USA und Kanada Teile-Nr. 1-757-562-1X Nur für Europa Teile-Nr. 1-575-131-8X

Erscheinungsbild und technische Daten können ohne vorherige Ankündigung geändert werden.

#### **Hinweis**

Bestätigen Sie vor dem Gebrauch immer, dass das Gerät richtig arbeitet. SONY KANN KEINE HAFTUNG FÜR SCHÄDEN JEDER ART, EINSCHLIESSLICH ABER NICHT BEGRENZT AUF KOMPENSATION ODER ERSTATTUNG, AUFGRUND VON VERLUST VON AKTUELLEN ODER ERWARTETEN PROFITEN DURCH FEHLFUNKTION DIESES GERÄTS ODER AUS JEGLICHEM ANDEREN GRUND, ENTWEDER WÄHREND DER GARANTIEFRIST ODER NACH ABLAUF DER GARANTIEFRIST, ÜBERNEHMEN.

http://www.sony.net/

Sony Corporation